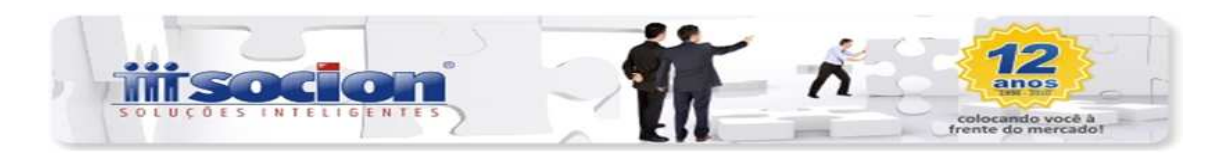

Nova Versão JBFolha 4.00.11.3

## Inovações

- 1. Inclusão da Chave de Identificação no campo 156 do Termo de Quitação de Rescisão do Contrato de Trabalho e Termo de Homologação de Rescisão do Contrato de Trabalho. Acessar em [RELATÓRIOS > Periódicos > Relatórios Rescisórios];
- 2. Inclusão do Nome e CPF do preposto no Termo de Quitação de Rescisão do Contrato de Trabalho e Termo de Homologação de Rescisão do Contrato de Trabalho. Acessar em [RELATÓRIOS > Periódicos > Relatórios Rescisórios];
- 3. Adaptação no Termo de Rescisão do Contrato de Trabalho, Termo de Quitação de Rescisão do Contrato de Trabalho e Termo de Homologação de Rescisão do Contrato de Trabalho, de acordo com a Portaria Nº 1057 de 06 de Julho de 2012. Acessar em [RELATÓRIOS > Periódicos > Relatórios Rescisórios];
- 4. Inclusão do Cadastro dos Níveis de Escolaridade. Acessar em [CADASTROS > Auxiliares > Cadastro dos Níveis de Escolaridade];
- 5. Inclusão da opção para configurar o pagamento do Aprimoramento Acadêmico no Cadastro de Empregados. Acessar em [CADASTROS > Cadastro de Empregados > Botão Configurar > Adicionais];
- 6. Adaptação da demonstração das verbas de horas em aulas para todos os relatórios que geram verbas de horas;
- 7. Inclusão do cálculo das verbas de DSR 1/6 e Aprimoramento Acadêmico para as provisões de Férias e 13º Salário;
- 8. Inclusão do cálculo das jornadas no formato aulas com "Minutos da Hora" reduzidos, no Cadastro de Horários, para professores;
- 9. Inclusão do cálculo dos professores no formato aulas com 4,5 semanas mês conforme configuração no Cadastro do Horário;
- 10. Inclusão das verbas de Aprimoramento Acadêmico para todos os grupos de cálculo;

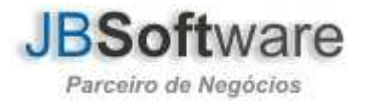

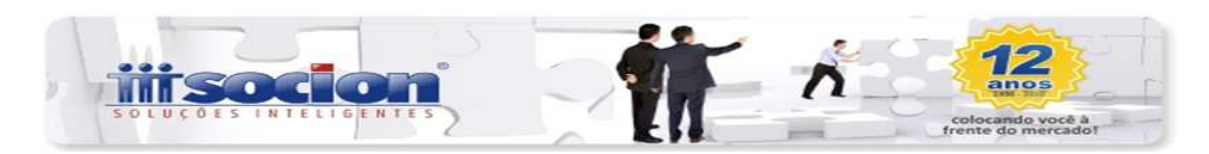

- 11. Inclusão dos campos "Formato das Jornadas", "Nº Semanas no Mês", "Minutos da Hora", "Jornada Diária Diurna", "Jornada Semanal Diurna" e "Jornada Mensal Diurna" no cadastro do Horário, possibilitando o usuário fazer as configurações desejadas para o cálculo dos professores. Acessar em [CADASTROS > Auxiliares > Cadastro de Horários];
- 12. Inclusão da Configuração do Aprimoramento Acadêmico. Acessar em [CADASTROS > Sindicatos > Configuração de Aprimoramento Acadêmico];
- 13. Inclusão do Cadastro de Aprimoramento Acadêmico. Acessar em [CADASTROS > Sindicatos > Aprimoramento Acadêmico > Cadastro];
- 14. Implementação da opção Transferência de Empregados no formulário de Importações/Transferências de Empregados, sendo possível transferir empregados entre diferentes empresas. Será realizada a transferência do empregado e a importação de dados informados da empresa de origem para a empresa de destino, conforme a seleção na aba Dados Complementares e Dados Financeiros. Acessar em [CADASTROS > Empregados > Cadastro de Movimentações/Transferências > Botão Importar > Importações/Transferências de Empregados];
- 15. Implementação do cálculo da CPP (Contribuição Previdenciária Patronal) no 13º Salário, proporcional à data de admissão dos empregados considerando os afastamentos, para empresas que têm a Contribuição Previdenciária sobre a Receita Bruta e selecionaram a opção 03-Proporc. à admissão empregados (com afast.) nas Configurações da Empresa;
- 16. Implementação do cálculo da CPP (Contribuição Previdenciária Patronal) no 13º Salário, proporcional à data de admissão dos empregados sem considerar os afastamentos, para empresas que têm a Contribuição Previdenciária sobre a Receita Bruta e selecionaram a opção 02-Proporc. à admissão empregados (sem afast.) nas Configurações da Empresa;
- 17. Implementação do cálculo da CPP (Contribuição Previdenciária Patronal) nas Provisões de Férias e 13º Salário, para as empresas que contribuem sobre a Receita Bruta;
- 18. Adaptação do cálculo da CPRB (Contribuição Previdenciária sobre a Receita Bruta), conforme mudanças estabelecidas pela Medida Provisória 563 do DOU de 04/04/2012;

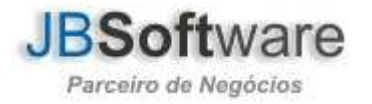

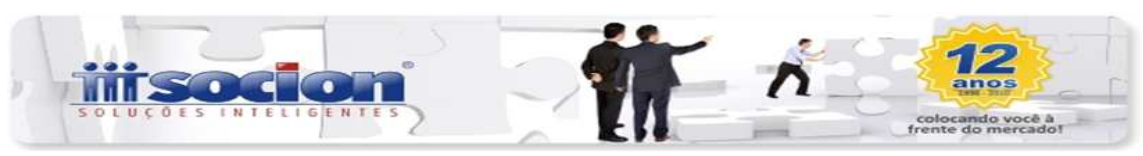

- 19. Adaptação do cálculo da CPP (Contribuição Previdenciária Patronal) para as empresas que contribuem sobre a Receita Bruta, conforme mudanças estabelecidas pela Medida Provisória 563 do DOU de 04/04/2012;
- 20. Inclusão da opção "Forma Cálculo p/ 13º Salário" na configuração do Brasil Maior (Lei 12546 de 14/12/2011), conforme mudanças estabelecidas pela Medida Provisória 563 do DOU de 04/04/2012. Acessar em [CADASTROS > Empregadores > Cadastro de Empresas > Botão Configurar > Opção Brasil Maior];
- 21. Adaptação da configuração do Brasil Maior (Lei 12546 de 14/12/2011) para permitir a digitação da alíquota para a CPRB (Contribuição Previdenciária sobre a Receita Bruta), conforme mudanças estabelecidas pela Medida Provisória 563 do DOU de 04/04/2012. Acessar em [CADASTROS > Empregadores > Cadastro de Empresas > Botão Configurar > Opção Brasil Maior];
- 22. Atualização do relatório 15-Documento de Cad. do Trab. NIS-DCN no formulário [05055] Relatórios Cadastrais, conforme leiaute 31.445 v003. Acessar em [RELATÓRIOS > Diversos > Relatórios Cadastrais].

Atenciosamente

Equipe JBFolha

Socionsystem

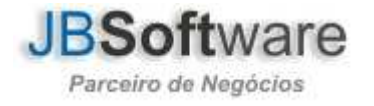